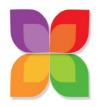

# **Monthly Office Hours**

Created By: Paula Allen Last Update: April 15, 2022

## **Services For You Monthly Office Hours**

Overview of Task: Free office hours for Entrepreneurs in the 3<sup>rd</sup> Thursday every month

**When**: Must be completed within 5 days after the previous office hours (by the 4<sup>th</sup> Tuesday of each month).

### Person | Roles for this Task

Tech VA

• QC: Paula

### **Assets Needed:**

- Log into Services For You Platform
- Zoom link below
- Facebook Business Page

### To Be Updated:

Landing Page, Welcome Page, Reminder Sequence

#### To Be Created:

Facebook Event on Business Page

#### Step-by-Step Process:

- Log into the Services For You platform under your admin access via app.servicesforyou.org
- 2. Update the landing pages and form for this month's office hours
  - a. Left column → sites → funnels (top) → choose the folder Services For You →
    Click on the funnel Tech & Strategy Office Hours
  - b. First Page is the landing page (Tech & Strategy Office Hours). Click on "edit" and "edit page"
  - c. Navigate to the bottom and change the date to the following month (3<sup>rd</sup> Thursday). Save. Exit out of this page (left arrow in the top left corner)
  - d. Second page is the welcome page (Office Hours Welcome). Click on "edit" and "edit page"
  - e. Change the date to the following month (3<sup>rd</sup> Thursday). Save. Exit out of this page (left arrow in the top left corner)
- 3. Update the workflow / reminders for this month's office hours

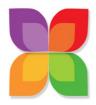

# **Monthly Office Hours**

Created By: Paula Allen Last Update: April 15, 2022

- a. Left column → Automation → workflows (top) → choose the folder SFY Leads →
   Click on the workflow Office Hours Opt-in
- b. Click on "Welcome Email" (blue/center). Edit the date in the panel on the right that opens up. Save Action.
- c. Click on "Set Event Start Time" (green/center). Change the correct date. Save Action.
- d. Publish and Save (upper right corner). Back to workflows (upper left corner)

Video of Process: [to be created]

When To Mark Complete: When Paula has QC'd and given it a thumbs up.

### Links/Docs/Media Associated with this task:

Landing Page: <a href="https://services-foryou.org/office-hours">https://services-foryou.org/office-hours</a>

Welcome Page: <a href="https://services-foryou.org/office-hours-welcome">https://services-foryou.org/office-hours-welcome</a>

Zoom link: https://zoom.us/j/92992560047

Graphics: media library in the SFY platform